$3 - (2) - (3)$ ③振込データ作成(データ登録)

## 【削除】

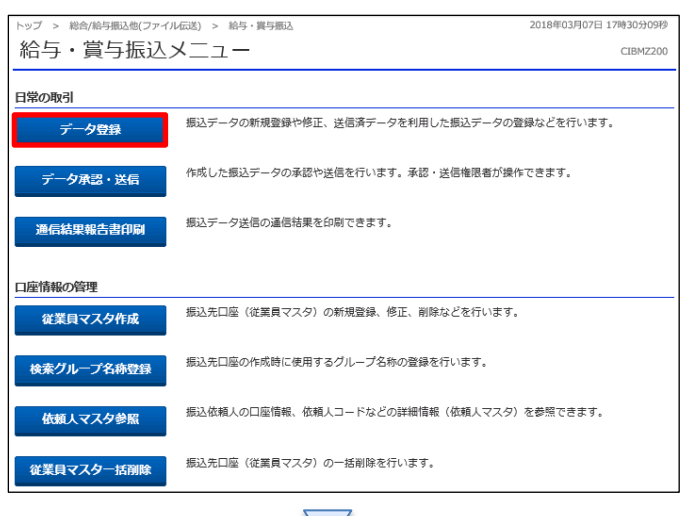

## 「データ登録」を押す

総合がた馬込む(ファイル伝統) 給与・賞与振込  $\mp -499$ 2018年03月07日 18時38分47秒 振込データ登録・選択 CIBMZ201 **振込データ登録・選択 あります お込データ情報入力** 振込金額入力 振込データ登録確認 振込データを新規登録、または、登録済みの振込データを修正・削除します。 | 新しくデータを登録 ||新**しくデータを登録**<br>新しい地込データを登録する場合は、「新規登録」ボタンを押してください。<br>なお、脱に最大件数を登録済みの場合は、不要な登録済みの振込データを削除してから、新規登録し<br>てください。 新規登録 | 登録済データの利用 作成中の搬込データを修正する場合は、振込データを選択して、「修正」ボタンを押してください。<br>送信済データを利用して振込データを作成する場合は、送信済の振込データを選択して、「送信済データ利用」ボタンを押してくださ い。<br>外部ファイルに出力する場合は、振込データを選択して、「外部ファイル出力」ボタンを押してください。<br>対象データの「詳細」ボタンを押すと振込データ評細情報を表示します。<br>振込データを舗除する場合は、対象データを選択して、「舗除」ボタンを押してください。<br>状態が「承認待」または「送信待」となっている場合は、「データ承認・送信へ」ボタンを押してください。 外部ファイル出力 印刷 承認者へのコメント<br>依頼人カナ名称<br>- 漢字名称 -<br>|<br>|必須 状態 - 最終更新日<br>| 更新者 **5831 BRANKER** 編込合計件数<br>金額  $_{\rm H4}$ **送信済** 16年11月15日 外接更改一京鳴テスト<br>EBグループ NO1 I(ギョウカイほブイゼーグル-プ 給与 11月30日  $\begin{array}{r} 40 + \\ 15,333,318 + \end{array}$ **送信済** 16年12月13日 外接更改デスト·京嶋20161213<br>EBグループ NO1 I4F3かfiカアイセングトア 給与 12月20日  $15,333,318P$ ma **作成中 17年05月30日**<br>EBグループ リーダー <sub>FAX</sub><br>テスト選手 給与 02月05日 500件<br>0円 ma 作成中 17年06月29日<br>EBグループ リーダー I4"30600アイビーゲルプ 給与 06月30日  $^{500}$ <br> $^{0}$   $^{0}$ ma **送信待** 18年02月13日<br>EBグループ リーダー <sub>アスト</sub> 給与 02月06日  $\begin{array}{c} 1 / \mp \\ 10,000 | \mp \end{array}$ ma 給与 04月17日 **R認得 18年02月14日**<br>EBグループ リーダー I4半3時4世アイビーゲル-ア  $\begin{tabular}{c} 1# \\ 111\text{P} \end{tabular} \begin{tabular}{|c|c|c|} \hline \rule{0pt}{.28cm} \hspace{.28cm} \textbf{14H} \end{tabular}$ 

①該当のデータを選択する ②「削除」を押す

## データ伝送(給与・賞与振込)

 $3 - (2) - (3)$ 

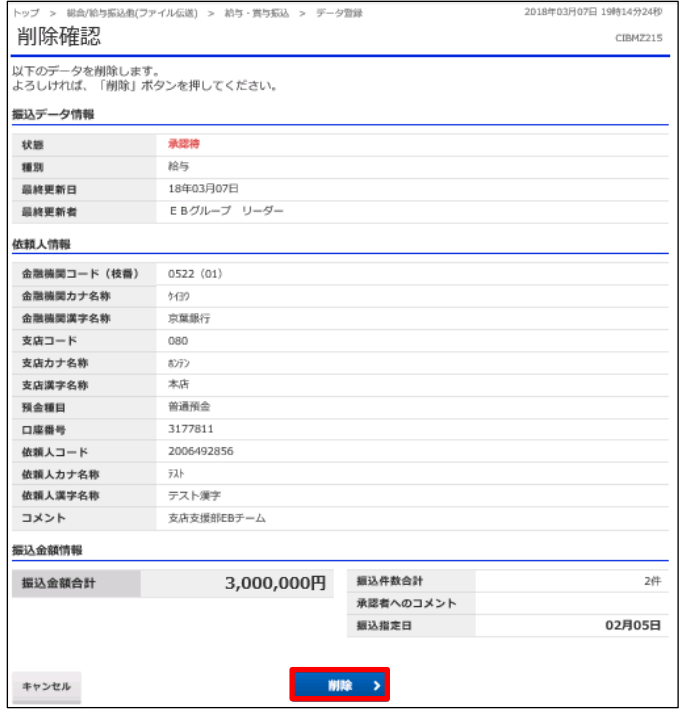

「削除」を押す